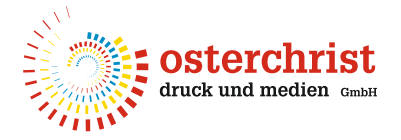

## **Adobe PDF-Vorgaben/Joboptions**

**für InDesign & Acrobat Distiller**

## **Auf die richtigen Einstellungen kommt es an!**

Um druckfertige PDF-Dateien zu erzeugen, kommt es auf den richtigen Weg und die richtigen Einstellungen an.

Wir stellen Ihnen unsere Joboptions "OS-druckPDF01" kostenlos zur Verfügung. Diese können Sie sich **hier** herunterladen und damit arbeiten.

Diese Joboptions können sowohl für den **PDF-Export aus InDesign wie auch für den Acrobat Distiller** verwendet werden. Wenn Sie sich die Joboptions heruntergeladen haben, können Sie diese einfach mit einem Doppelklick installieren. Es öffnet sich der Acrobat Distiller und es erscheint das Fenster für die PDF-Einstellungen, bestätigen Sie dieses Fenster mit "OK". Somit haben Sie **Zugriff auf diese Joboptions im Acrobat Distiller wie auch in InDesign bei den PDF-Vorgaben und im Drucken-Menü.** 

Sollten Sie keinen Distiller haben, können Sie die Joboptions im InDesign auch manuell laden.

## **Joboptions laden im InDesign**

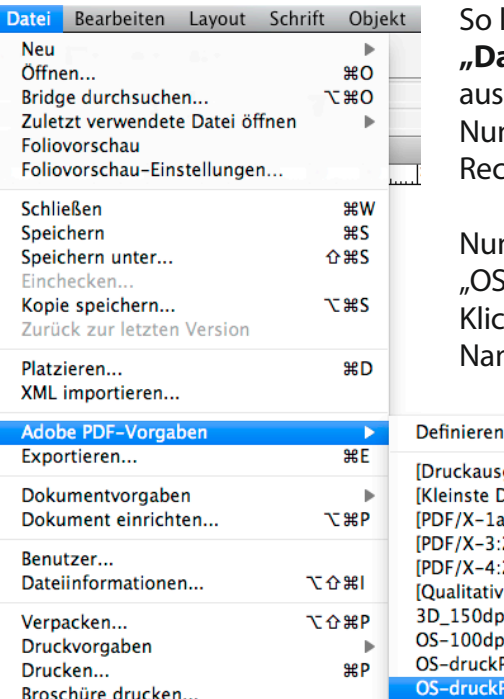

So laden Sie die Joboptions im InDesign:

**"Datei"** > **"Adobe PDF-Vorgaben"** > **"Definieren"** auswählen und dann auf "Laden" klicken. Nun wählen Sie **"OS-druckPDF01"** von dem Ort auf Ihrem Rechner aus, an dem Sie es zuvor gespeichert haben.

Nun können Sie unter "Adobe PDF-Vorgaben" das Profil "OS-druckPDF01" auswählen. Klicken Sie darauf und geben einen Speicherort und

Namen an und bestätigen dies mit "Sichern".

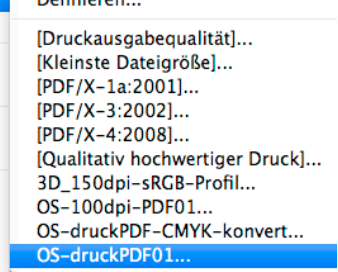

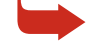

➥ Möchten Sie sich die Joboptions lieber selbst erstellen, finden Sie auf den nächsten drei Seiten eine Anleitung mit unseren Empfehlungen. **Besonders wichtige Einstellungen sind rot umrahmt.**

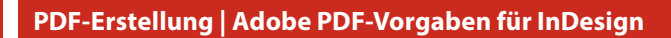

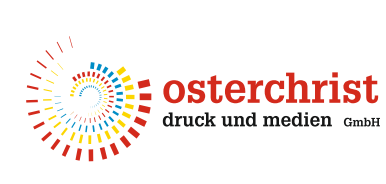

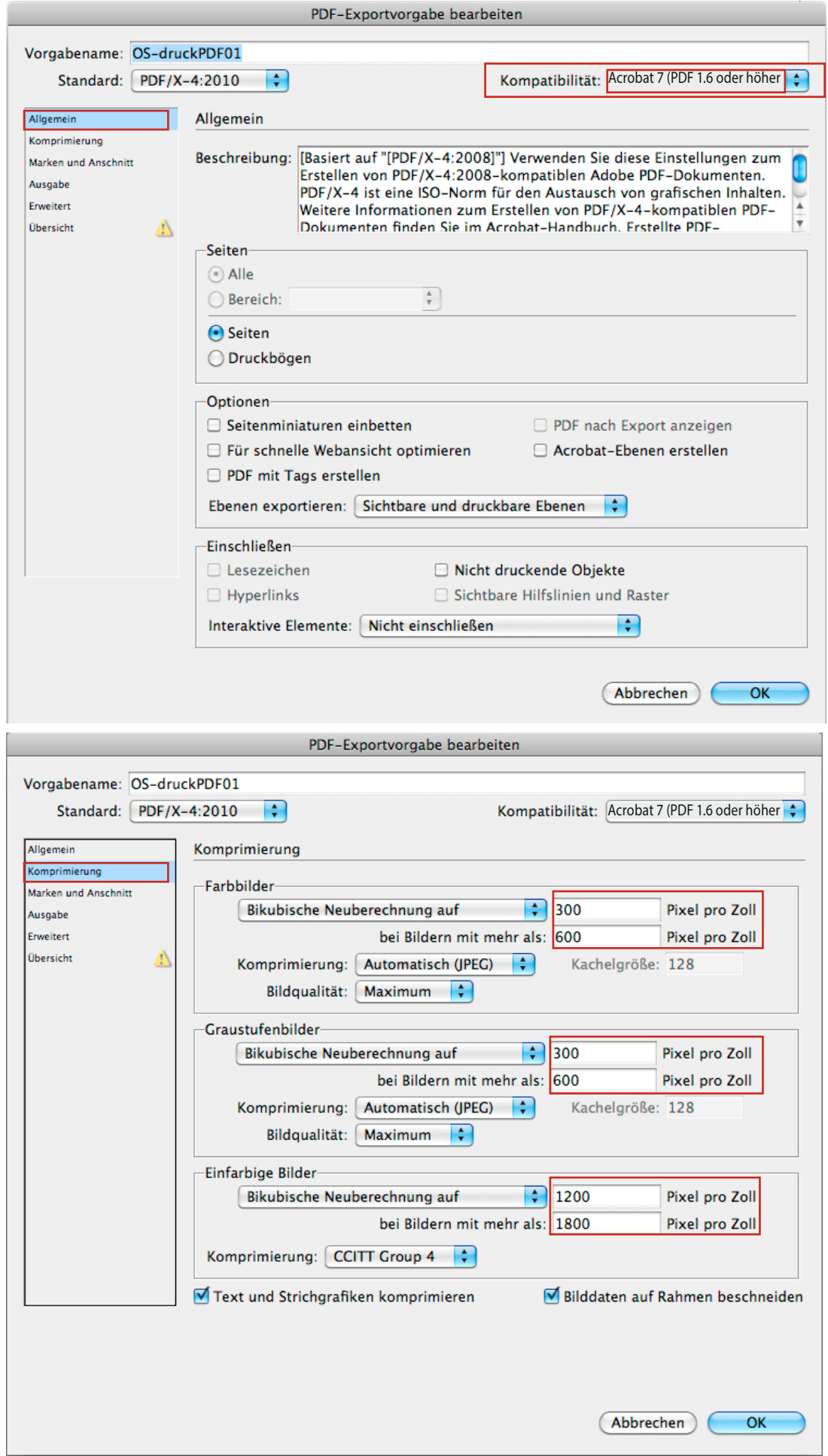

**PDF-Erstellung | Adobe PDF-Vorgaben für InDesign**

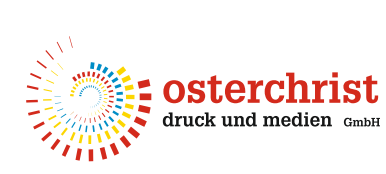

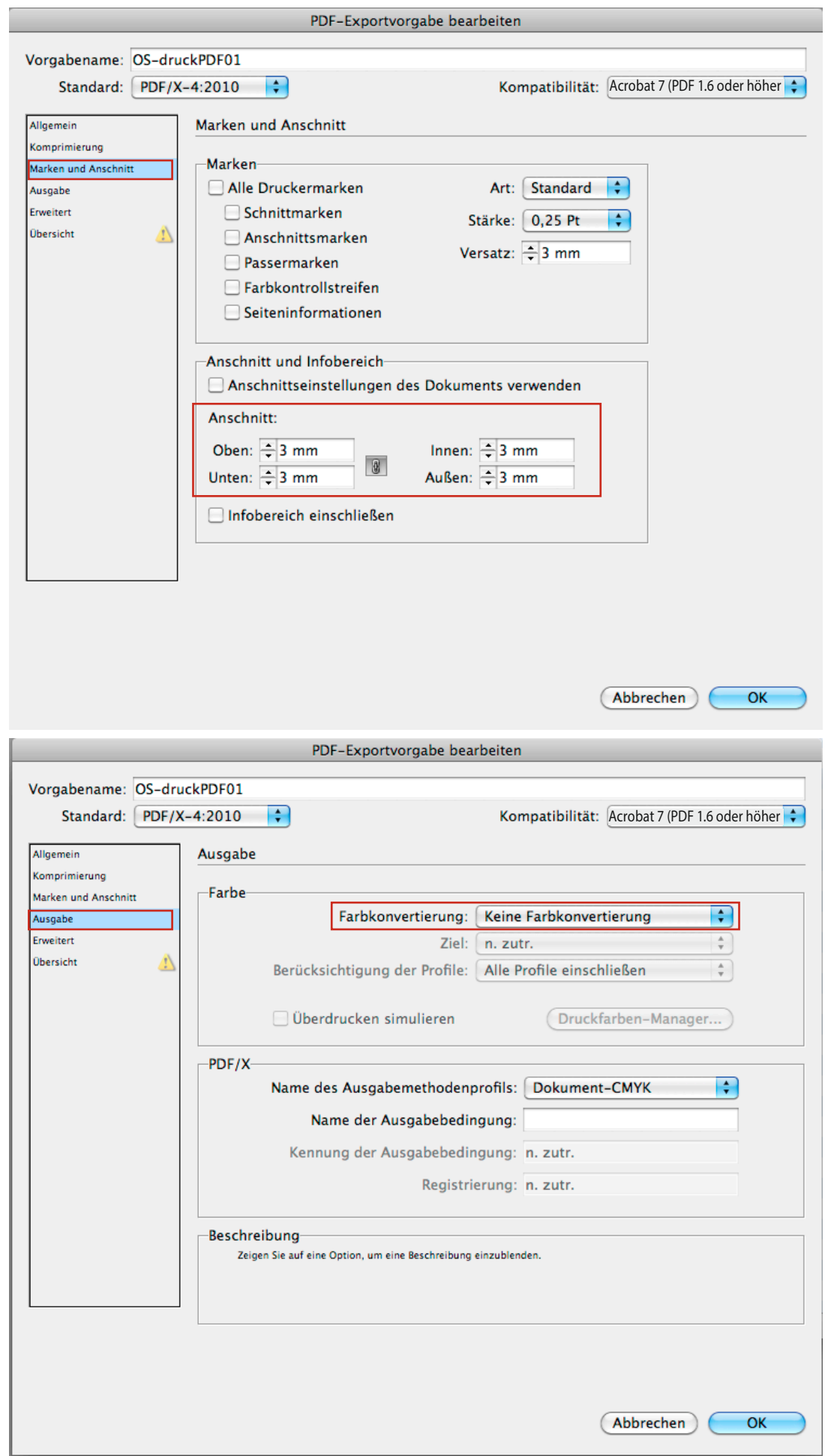

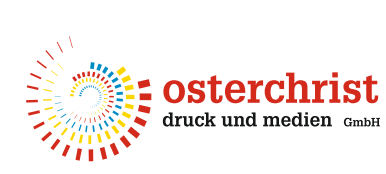

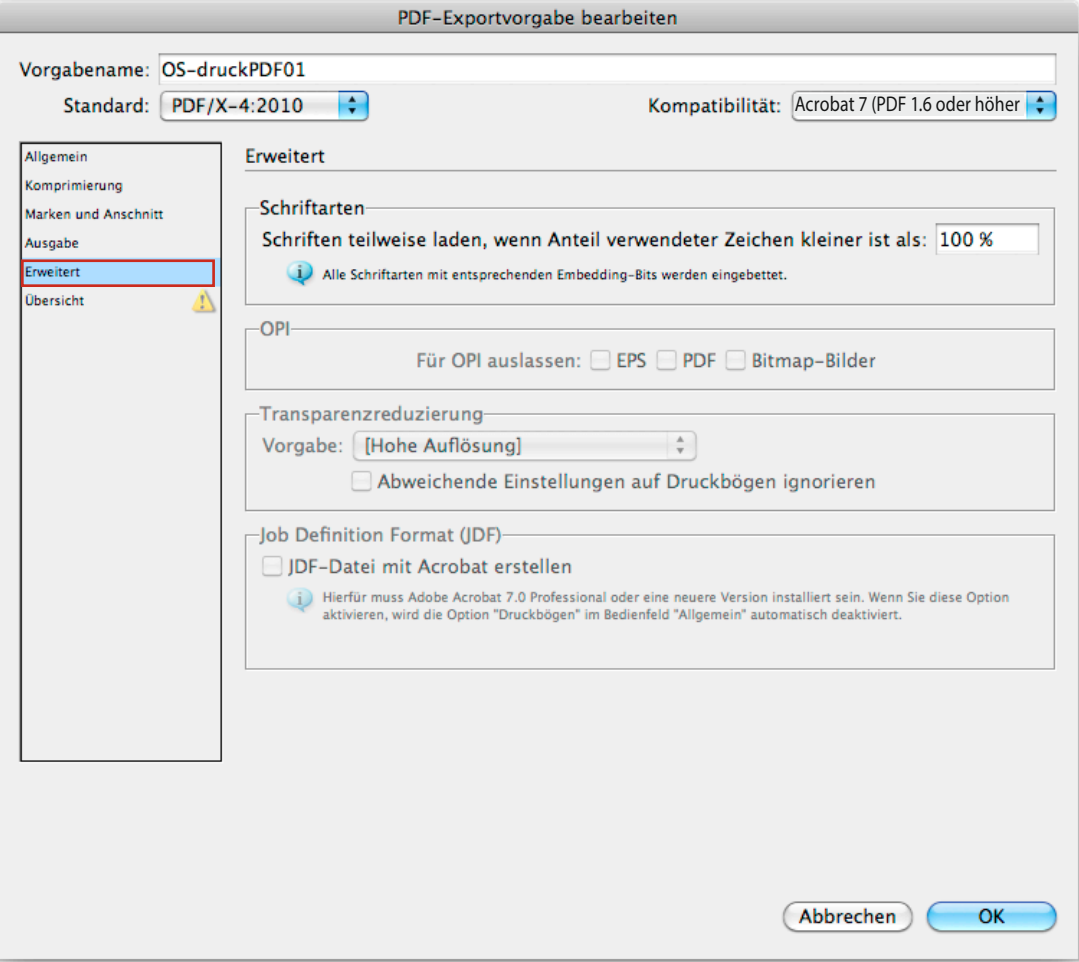